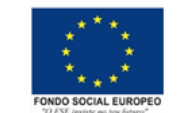

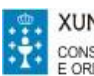

Estimada familia,

Para solicitar o **CONVENIO SS con ANDORRA**: Haberá que descargar o formulario

e serguir as instrucción sque figuran no enlace

https://pssc.seg-social.es/asegurados-certificados-andorra

No formulario haberá que indicar as datas do 27 de xaneiro ao 13 de febreiro de 2024

O **CONVENIO MUFACE con ANDORRA** hai que solicitalo a través da sede electrónica

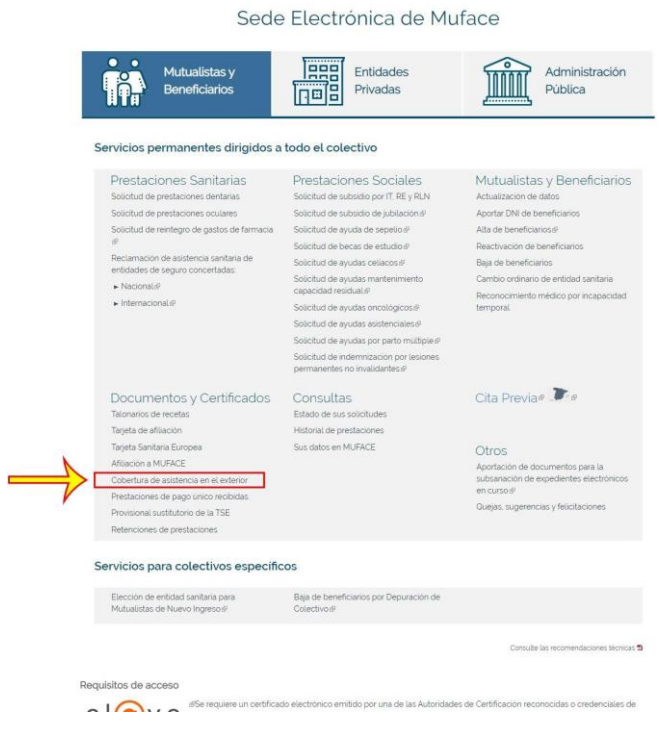

de muface (sede.muface.gob.es) na lapela de documentos e certificados – cobertura de asistencia no exterior. Nos redirixirá a unha xanela onde temos que elixir o método de acceso. DNIe, PIN. Cl@ve..

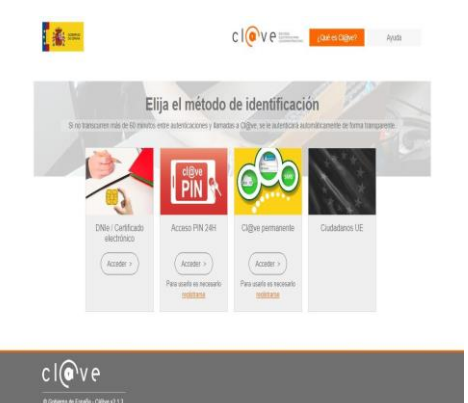

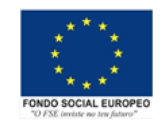

Unha vez dentro aparecerán os nosos datos e poderemos elixir para quen queremos o certificado e o motivo, unha vez feito isto xenerarase un botón para poder descargar o certicado. Se presionamos e non sucede nada é porque non temos habilitadas as xanelas emerxentes no navegador.

**Para habilitar as xanelas emerxentes no chrome:** pulsamos nos tres puntos arriba a dereita, eliximos configuración, seguridade e privacidade, configuración de sitios, xanelas emerxentes e redirección; en pode enviar xanelas emerxentes e usar redireccións pulsamos en engadir, e pegamos a dirección [https://sede.muface.gob.es/,](https://sede.muface.gob.es/) pechamos a xanela da configuración e xa poderemos descargarnos o certificado

En Culleredo, a 9 de outubro de 2023

Departamento de EF e Vicedirección do IES Rego de Trabe